# **Rabb SCS – Room 120** *(TEC enhanced room – level B)*

*This room utilizes a manual, pull down screen.*

#### **Displaying video sources**

- *1.* Use the black, System Controller on top of the Credenza. Push DOWN on the cover to access the pop-up controls. They will open and expose all control features.
- 2. Press the **PROJ ON** button. Projector will take 45 seconds to warm up. *No controls will function during warm up.*
- 3. The current input will be displayed in the corner of the screen.
- 4. After the warm up period, select your preferred input using the appropriate buttons. *(Buttons illuminate when active.)* **When you select an input, there is a seven (7) second lock out period after input selection, when you cannot jump to another source. Any trouble? Just re-select your source after the 7 seconds.**
	- **PC/LAPTOP** will display the laptop from either input  $\bullet$ connection, in the credenza, or in the wall at the front of the classroom. It will also auto-switch between the two, defaulting to the front wall input when selected
	- $\bullet$ **DVD/S-VIDEO** selects the DVD player, inside the credenza. The door is not currently locked.
	- **VHS/VIDEO** selects the VHS player in the same  $\bullet$ location. You may operate the video devices using controls on each unit, or with provided remotes.
	- **EXTERNAL** video/audio sources may be presented  $\bullet$ *(such as a camcorder)*. Simply plug into one of the inputs, under the control buttons. System will **autodetect** & display.
- 5. PC LOGON: \*\*Use your UNET identification to log onto the wireless network. If using the wired network, please follow guidelines to register your laptop.
- 6. The **AUTOIMAGE** button will let you adjust the projector to attempt proper sync with your laptop. We recommend XGA resolution (1024x768) for best results.
- 7. The **AV MUTE** button blacks out video and audio. Hit it again to return to your presentation.

## **Audio Controls**

1. Simply hit the **AUDIO up** and **AUDIO down** buttons to control all levels.

2. The **AUDIO MUTE** button will mute all sound levels. Just hit it again to regain sound.

## **Playing Audio CD's**

*Audio CDs can be played through the DVD player, or possibly through your laptop/s CD drive. If through the DVD player:*

- 1. Insert your CD into the DVD player.
- 2. Press the **DVD/S-VIDEO** button.
- *3.* Use controls on the unit or on the remote control.

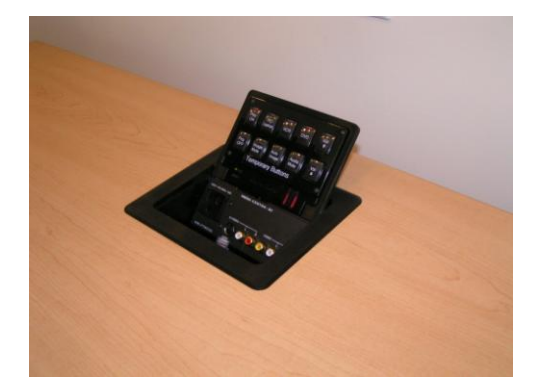

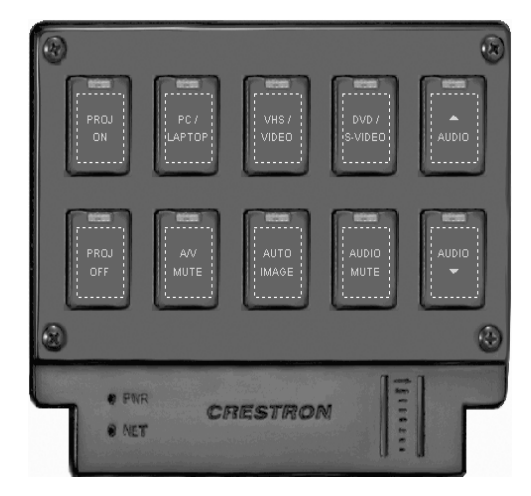

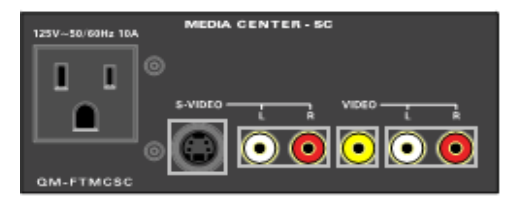

#### **When Finished**

- 1. Press the **PROJ OFF** button. Be sure the projector begins to power off with its 90 second cool down process. **It is important to shut off the projector to save lamp life!**
- 2. Close the pop up control station.
- 3. Return remote controls to credenza storage.
- 4. Lock the access door to the Instructor station.

**FOR FURTHER ASSISTANCE: CALL MEDIA TECHNOLOGY SERVICES AT EXT. 6-4632 OR EXT.6-4429.**

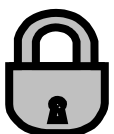